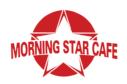

## MMC STUDENT MENU

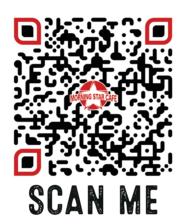

- SCAN THE OR CODE TO ACCESS THE STUDENT ONLY MENU
- 2. ADD ITEMS TO YOUR CART
- 3. ENTER YOUR NAME & STUDENT ID WHEN CREATING AN
- ACCOUNT AT CHECKOUT (E.G. SALLY SMITH ID #7459204)

  4. CHOOSE "CASH TIP" & ENTER TIP AMOUNT IN THE "SPECIAL
- INSTRUCTIONS" BOX IF YOU'D LIKE TO LEAVE A TIP
- **5.** APPLY COUPON CODE **MMCSTUDENT2020** TO REMOVE YOUR BALANCE AND WE WILL THEN CHARGE YOUR DINING DOLLARS

"YOUR CREDIT CARD WILL NOT BE CHARGED UNLESS YOUR DINING DOLLAR BALANCE IS INSUFFICIENT